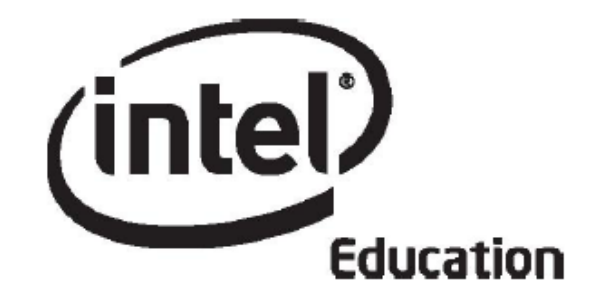

# **Intel® Öğretmen Programı**

# **Çevrimiçi Temel Kursu Modül 8**

**Mayıs
2008**

Telif hakkı © Intel Corporation. Bütün hakları saklıdır. Intel ve Intel logosu Intel Corporation'ın ve onun Amerika Birleşik Devletleri'ndeki ve diğer ülkelerdeki yan kuruluşlarının ticari ve tescilli markasıdır. \*Diğer isim ve markalar üzerinde diğer şirketler hak iddia edebilir.

# Module 8: Ürün Dosyalarının Gösterimini Gerçekleştirme **Giriş**

# **Rehberin Köşesi**

**Ürün Dosyalarının Gösterimini Gerçekleştirme modülüne hoşgeldiniz!** Kurs boyunca özverili ve yoğun çalıştınız. Çalışmalarınızı diğer katılımcılarla paylaşma zamanı geldi. Bu etkinlikte Ünite Planınızı ve bazı destek malzemelerinizi meslektaşlarınızla paylaşacak ve onların çalışmalarını inceleyeceksiniz.

Ürün Dosyanızdaki eksikleri tamamladıktan sonra hem öğrenciler hem de öğretmenler için çalışmaları paylaşmanın faydalarını tartışacaksınız. Daha sonra, meslektaşlarınızla birlikte gösterimde kullanacağınız sunumu hazırlayacaksınız.

Öncelikle **Modül Amaçları**nı ve **Modül Soruları**nı inceleyin.

### **Modül Amaçları**

Katılımcılar;

- Ünite Ürün Dosyalarını hazırlayarak gösterimini gerçekleştirecek
- Intel® Öğretmen Programı Çevrimiçi Temel Kursunu değerlendirecek
- Tamamlama Sertifikası alacaklardır.

### **Modül Soruları**

- Etkili bir gösterimi nasıl planlayıp gerçekleştirebilirim?
- Yapıcı geribildirim nasıl verebilirim?

İncelemeyi tamamladığınızda **Ürün Dosyasını Tamamlamak** etkinliğine geçebilirsiniz.

# Module 8: Ürün Dosyalarının Gösterimini Gerçekleştirme **Etkinlik 1: Ürün Dosyanızı Tamamlamak**

# **Rehberin Köşesi**

Bu etkinlikte, Ünite Ürün Dosyanızı gösterime hazır hale getireceksiniz.

Ürün Dosyası Gösterimine hazırlık yaparken **Çalışmalarım** sekmesi > **Kursta İlerleme** bağlantısındaki **Ünite Planı Denetim Listesi**ni inceleyin ve son düzeltme ya da değişiklikleri yapın.

Bu etkinliği tamamladığınızda, bir sonraki etkinliğe geçmeden önce lütfen **Etkinlik** kutusuna ve **Gönder** düğmesine tıklayın.

Hazır olduğunuzda **Gösterimi Planlamak** etkinliğine geçebilirsiniz.

# Module 8: Ürün Dosyalarının Gösterimini Gerçekleştirme **Etkinlik 2: Gösterimi Planlamak**

# **Rehberin Köşesi**

Yetişkinler gibi öğrenciler de çalışmalarını birilerine sunmak durumunda kaldıklarında daha nitelikli ürünler ortaya koymaya çalışmaktadırlar. Bu etkinlikte öğrenci projelerini sergilemenin (gösteriminin) faydalarını ve sınıfınızda bir gösterimi nasıl yönetebileceğinizi düşünün. Ayrıca Ürün Dosyanızı gösterim için hazırlayın.

Bu etkinliği iki adımda tamamlayacaksınız:

- Adım 1'de öğrencilerin çalışmalarını göstermenin (sergilemenin) farklı yollarını düşüneceksiniz.
- Adım 2'de Ürün Dosyası Gösterimi için ürün dosyanızı hazırlayacaksınız.

Hazır olduğunuzda **Adım 1**'e geçebilirsiniz.

# Module 8: Ürün Dosyalarının Gösterimini Gerçekleştirme

# **Etkinlik 2: Gösterimi Planlamak**

## **Adım 1: Öğrenci Projelerinin Gösterimi (Sergilenmesi)**

# **Rehberin Köşesi**

Öğrenciler çalışmalarını öğretmenlerinin ve arkadaşlarının yanısıra daha geniş bir kitlenin izleyeceğini anladıklarında, ürün geliştirmeye daha fazla zaman ayırma eğiliminde olurlar. Bu durum da daha başarılı projeler ortaya çıkmasını sağlar. Öğrencilerinizin başarılarını kutlamak ve daha gerçekci geribildirim almalarını sağlamak için ailelerini ve diğer sınıflardaki öğrencileri gösterim (sergi) türü kapanış etkinliklerine davet etmek isteyebilirsiniz. Bu etkinlikte öğrencilerin çalışmalarını sergilemenin farklı yollarını düşüneceksiniz.

Teknoloji araçlarıyla hazırlanmış ürünlerin sunumu geleneksel araçlarla hazırlanmış ürünlerin gösteriminden daha farklı rehberlik yöntemlerini gerektirir. Aşağıdakiler, hem bu etkinlikteki Ürün Dosyası gösteriminin hem de sınıfınızdaki gösterimlerin daha başarılı olmasını sağlayacak bazı fikirlerdir.

- **Küçük Grup:** Dörtlü-beşli küçük gruplar oluşturun. Öğrencilerinize küçük gruplarıyla projelerini paylaşmaları için zaman verin. Daha sonra da birbirlerine yazılı geribildirim verebilmeleri için zaman tanıyın.
- **Dönüşümlü İstasyonlar:** Öğrencilerinizin yarısını bilgisayarlarının yanında bekletirken diğer yarısının ve varsa gözlemcilerin dolaşıp geribildirim vermesini sağlayın. Sonra, grupları değiştirin. Daha sonra, bütün bir grup olarak biraraya gelerek görüşleri paylaşın.
- **Bütün Grup:** Her öğrencinin projesini tüm sınıfa sunması için bir yansıtma aracı sağlayın. Sorular ve yorumlar için her sunuşa zaman tanıyın ve izleyin. Akranlara birbirleri için yazılı değerlendirme yaptırın. Değerlendirmede yazılanların her öğrencinin proje boyunca kullandığı değerlendirme tablosunda kullanılan dil ile aynı olmasına dikkat edin.
- **Eşleş ve Paylaş:** Öğrencilerin paylaşımda bulunması için bazı eşleştirme yöntemleri kullanın. Eşleş ve Paylaş etkinliğinden sonra bütün bir sınıf olarak görüşleri paylaşın. Öğrencilerin nasıl eşleştirileceği hakkında daha fazla bilgi edinmek için **Kaynaklar** sekmesi > **Rehberlik** > **Rehberlik Malzemeleri** altındaki **Öğrencileri Eşleştirme Etkinlikleri** (DOC; 3 sayfa) belgesine bakın.
- **Sanal Gösterim:** Öğrencilerinizin çalışmalarını bir Wiki ya da Web günlüğüne yüklemesini sağlayın. Akranları kağıda çıktısı alınmış formları doldurarak, kelime işlemcide hazırladıkları belgeleri sunuşu yapanların Wiki ya da Web günlüklerine yükleyerek ya da görüşleri için Wiki'de yeni alt sayfalar oluşturarak geribildirim verebilirler.

Görüşlerinizi Web günlüğü tartışmasına katılarak meslektaşlarınızla paylaşın.

- 1. **Ana Sayfa** sekmesindeki Bağlantılarım bölümünde ya da etiketleme/sık kullanılanlar sitenizde yer alan Web günlüğü adresinizi bulun.
- 2. Kurs Web günlüğünün *Öğrenci Projelerinin Gösterimi* başlıklı bölüme gidin. Aşağıdaki soruların cevaplarını Web günlüğüne yazın:
	- a. Bu gösterim fikirlerinden hangilerini sınıfınızda kolayca uygulayabilirsiniz?
	- b. Öğrencilerinizi etkili bir gösterime hazırlamak için ne yapmanız gerekmektedir?
	- c. Öğrencilerinizin arkadaşlarına yapıcı geribildirim vermelerini nasıl sağlayabilirsiniz?
	- d. Öğrencilerinizin çalışmalarını geliştirmelerinde arkadaşlarından aldıkları geribildirimleri ve kendini değerlendirme sistemlerini kullanmalarını sağlayacak ne tür stratejiler kullanabilirsiniz?
- 3. Meslektaşlarınızın cevaplarını inceleyin ve kendi öğrencilerinizle uygulayabileceğiniz fikirleri not alın.

Hazır olduğunuzda **Adım 2**'ye geçebilirsiniz.

# Module 8: Ürün Dosyalarının Gösterimini Gerçekleştirme

# **Etkinlik 2: Gösterimi Planlamak**

### **Adım 2: Ürün Dosyanızın Sunumuna Hazırlanma**

# **Rehberin Köşesi**

Ürün Dosyanızı göstermek/sergilemek için son halini vermeli ve **Paylaşım** sekmesinde paylaşmalısınız.

Lütfen Ürün Dosyanızı ve malzemelerinizi meslektaşlarınızın incelemesine zaman bırakacak biçimde yayınlayın.

### **Ürün Dosyası Sunumunu Hazırlamak**

Bu kurs boyunca Ürün Dosyanızın bileşenlerini tek tek geliştirmeye odaklandınız. Gösteriminiz bir bütün olarak ürün dosyanıza odaklanmanızı sağlayacaktır. Gösterim için Ürün Dosyanızın eksiklerini tamamlarken "büyük resmi" aklınızda tutun.

- 1. **Paylaşım** sekmesine nasıl mesaj ve dosya gönderebileceğinize ilişkin ayrıntılı bilgi için **Modül 8: Ürün Dosyanızın Sunumuna Hazırlanma Açıklamaları** (DOC; 2 sayfa) belgesini okuyun. Bu belge **Kaynaklar** sekmesi > **Kurs Hakkında** bağlantısında da yer almaktadır.
- 2. Paylaşım sekmesine giderek tartışma zincirinizi oluşturun. **Not:** Paylaşım sekmesinin **Gösterim** bölümünde grubunuzuz tartışma zinciri oluşturulmamış ise **Tartışma Zinciri Oluşturmaya İlişkin Açıklamalar** (DOC; 1 sayfa) belgesinden yararlanarak grup tartışma zincirinizi oluşturun. Daha sonra kendi bireysel zincirinizi oluşturabilirsiniz.
- 3. Göndereceğiniz Mesaj alanına Ürün Dosyası Değerlendirme Tablosunda yer alan aşağıdaki özelliklere yönelik neler yaptığınızı açıklayın:
	- Öğretim Tasarımı
		- Hedeflenen içeriğe ve öğrenme amaçlarına yönelik olmak
		- 21. Yüzyıl Becerilerini geliştirmeyi hedeflemek
		- Öğretim Programı Tasarım Sorularını kapsamak
		- Proje yaklaşımını kullanmak
		- Öğrencilerin bireysel farklılıklarını dikkate almak
	- Teknoloji kullanımı
		- **E İçeriğin kalıcı öğrenilmesini desteklemek**<br>• 21. Yüzvıl Becerilerini desteklemek
		- 21. Yüzyıl Becerilerini desteklemek
		- Sınıfın ve öğrencilerin gereksinimlerini karşılamak
	- Değerlendirme stratejileri
		- Hedeflenen içeriği ve öğrenme amaçlarını belirtmek
		- Öğrenci merkezli olmak
		- Cesitli ve sürekli olmak
- 4. Aşağıdaki Ürün Dosyası malzemelerinin gösterim için hazır olduğundan emin olun:
	- Ünite Planı (kelime işlem şablonunu kullanıyorsanız)
	- Öğrenme örneği değerlendirme aracı
	- Öğrenme örneği
	- Bir öğrenci destek ya da bir rehberlik destek malzemesi
	- Paylaşmak istediğiniz diğer belgeler

**İsteğe Bağlı:** Ürün Dosyasının gösterimi için Modül 2'de hazırladığınız Ürün Dosyası Sunumunu kullanabilirsiniz. Uygun ürün dosyası unsurlarını sunuma eklersiniz. Tartışma

zincirine göndermeden önce dosyanızı ya da malzemelerinizi sıkıştırmak isteyebilirsiniz. Yardım Rehberindeki adımlarını izleyerek bir belgeyi sunuya ekleme ve sunumdan açma işlemini gerçekleştirin.

Çokluortam Becerisi 7.11: Slayta bir belge eklemek Çokluortam Becerisi 7.12: Bir belgeyi slayt gösterisinden açmak

- 5. Ürün dosyanızı ve ilgili malzemeleri mesajınıza ekleyin. Mesajınızda nasıl (hangi yolla) geribildirim almak istediğinizi de açık biçimde açıklayın. Grup üyeleri aşağıdaki yollarla geribildirim verebilir:
	- Gösterim mesajınızı cevaplayarak verebilirler. Bunun için **Gösterim Geribildirim Formu**nu (DOC; 1 sayfa) kullanabilirsiniz. Bu belge **Kaynaklar**  sekmesi > **Değerlendirme** bağlantısında yer almaktadır.
	- Gösterim Geribildirim Formunu doldurduktan sonra e-posta eki olarak gönderebilirler.
	- Yorumlarını doğrudan belge üzerine ekleyip, belgeyi kendi adlarının ilk harflerini ekledikten sonra yeniden kaydedebilir ve mesaj eki olarak gönderebilirler.

Tebrikler! Bu etkinliği tamamladınız. Bir sonraki etkinliğe geçmeden önce lütfen **Etkinlik** kutusuna ve **Gönder** düğmesine tıklayın.

Hazır olduğunuzda **Gösterim** etkinliğine geçebilirsiniz.

# Module 8: Ürün Dosyalarının Gösterimini Gerçekleştirme **Etkinlik 3: Ünite Ürün Dosyanızın Gösterimi Gerçekleştirmek**

## **Rehberin Köşesi**

Bu gösterimin amacı, ürünlerinizi meslektaşlarınızla paylaşmak ve onların neler hazırladıklarını görmektir. Bu etkinlikte ürün dosyanızın önemli noktalarına ve geliştirilmesi gereken yönlerine ilişkin geribildirim alacaksınız. Eşleş ve Paylaş grubunuzla gruptaki her meslektaşınızın ürün dosyalarını ve bir başka grup üyesinin ürün dosyasını inceleyin.

Gösterim sırasında hem eğlenmeye hem de üniteniz için yararlı olabilecek fikirler almaya çalışın.

Aşağıdaki ilkeleri izleyerek başarılı bir gösterim gerçekleştirmeye çalışın:

- 1. Ürün Dosyası Gösterimine nasıl geribildirim verebileceğinize ilişkin ayrıntılı bilgi için **Modül 8: Ürün Dosyası Gösterimine Geribildirim Vermeye İlişkin Açıklamalar** (doc; 2 sayfa) belgesini inceleyin. Bu belge **Kaynaklar** sekmesi > **Kurs Hakkında** bağlantısında da yer almaktadır.
- 2. **Paylaşım** sekmesine gidin ve meslektaşlarınızın nasıl (hangi yolla) geribildirim almak istediğini inceleyin.
- 3. **Ürün Dosyası Değerlendirme Tablosu**nu (DOC; 2 sayfa) geribildirim verirken bir kılavuz olarak kullanabilirsiniz.
- 4. **Kaynaklar** sekmesi > **Değerlendirme** bağlantısındaki **Gösterim Geribildirim Formu**nu (DOC; 1 sayfa) Paylaşım sekmesinde daha spesifik geribildirim vermek için inceleyin:
	- Sadece teknoloji üzerine değil içeriğe odaklanın
	- Sorular sorun
	- Olumlu geribildiirm verin; doğrudan ünitenin ve öğrencilerin kalıcı öğrenmesinin geliştirilmesine yönelik önerilerde bulunun.
	- Yorumlarınızı somut örneklerle destekleyin, hangi alanların etkili olduğuna ve hangi alanların nasıl geliştirilebileceğiyle ilişkili somut örnekler verin.

**Not:** Tüm katılımcılar Ünite Ürün Dosyalarını tamamlayamamış olabilir. Bu durumda bile alacakları geribildirim son derece önemli ve değerlidir.

5. Gösterim sonrasında Ürün Dosyanızın geliştirilmesine yönelik aldığınız önerileri gözden geçirin.

Tebrikler! Bu etkinliği tamamladınız. Bir sonraki etkinliğe geçmeden önce lütfen **Etkinlik** kutusuna ve **Gönder** düğmesine tıklayın.

Hazır olduğunuzda **Kurs Deneyimlerimi Yansıtmak** etkinliğine geçebilirsiniz.

# Module 8: Ürün Dosyalarının Gösterimini Gerçekleştirme **Etkinlik 4: Kurs Deneyimlerimi Yansıtmak**

## **Rehberin Köşesi**

Bu etkinlikte, tamamlamak üzere olduğunuz Intel® Öğretmen Programı Temel Kursu eğitimine ilişkin görüşlerinizi, izlenimlerinizi ve geliştirilmesine yönelik önerilerinizi paylaşacaksınız. Bu arada ileride birlikte çalışmak isteyeceğiniz diğer katılımcıların ad ve iletişim bilgilerini alabilirsiniz.

**Modül 8** 'in yönlendirici sorularını ve önemli noktalarını gözden geçirin. Bu modülde düşündüklerinizi ve hazırladığınız malzemeleri tekrar inceleyin. Bunlardan hangilerini daha sonra derslerinizi planlarken ve yürütürken kullanabileceklerinizi düşünün.

### **Modül Soruları**

- Etkili bir gösterimi nasıl planlayıp gerçekleştirebilirim?
- Yapıcı geribildirim nasıl verebilirim?

### **Modül 8'in Önemli Noktaları**

• Gösterim ya da sergiler öğrencileriniz çalışmalarını geniş bir kitle ile paylaşmak, bu kitleden geribildirim almak ve öğrencilerinizin başarısını kutlayarak onları motive etmek açılarından son derece yararlıdır.

Hazır olduğunuzda **Adım 1**'e geçebilirsiniz.

Module 8: Ürün Dosyalarının Gösterimini Gerçekleştirme

# **Etkinlik 4: Kurs Deneyimlerimi Yansıtmak**

### **Adım 1: Deneyimleri Web Günlüğüme Yazma**

# **Rehberin Köşesi**

Kurs boyunca yoruldunuz. Birçokları bir nefes alıp başka işlerine odaklanmak isteyebilir. Ancak araştırmalar göstermektedir ki yapılandırılmış bir görüş bildirme (yansıtma) etkinliği aracılığıyla kazanımlar ve geçilen süreçler üzerine derin düşünmenin sağlanması kalıcı öğrenmenin gerçekleşmesi için son derece önemlidir (Pearson ve Smith). Bu nedenle şimdi, kurs boyunca elde ettiğiniz kazanımları ve izlediğiniz süreçleri düşünün:

Kurs Web günlüğünü kullanarak kursta öğrendiklerinizi ve deneyimlerinizi yazın.

- 1. **Ana Sayfa** sekmesindeki **Bağlantılarım** bölümünden ya da etiketleme/sık kullanılanlar sitesinden yararlanarak kurs Web günlüğüne gidin.
- 2. Rehberinizin hazırladığı Modül 8: Kurs Deneyimlerimi Yansıtma başlıklı Web günlüğü sayfasını bulun. Aşağıdaki soruya ilişkin deneyimlerinizi ve görüşlerinizi yazın:

#### **Bu kurs boyunca öğrendiklerinizden hangisinin öğrencilerinizin daha kalıcı öğrenmesi üzerinde daha büyük bir etki yapacağını düşünüyorsunuz?**

3. Meslektaşlarınızın görüş ve deneyimlerini okuyun ve ilginizi çekenlere ilişkin yorumlarınızı o görüşleri yazan meslektaşlarınızın Web günlüğü sayfalarında yazın.

**Not:**Kursu tamamladıktan sonra da meslektaşlarınızla iletişime devam etmek isteyebilirsiniz. Onun için meslektaşlarınızın Web günlüğü adreslerini etiketleyin ya da sık kullanılanlara ekleyin.

### Rehbere Öneri

Bu soruya ilişkin kendi görüşünüzü web günlüğüne yazın. Kursu tamamladıkları için katılımcıları kutlayın. Özverili ve yoğun çalıştıkları için teşekkür edin.

Bir mesaj göndererek katılımcıların bir anketi daha doldurmaları gerektiğini hatırlatın:

• Çevrimiçi Temel Kurs Anketi

Tebrikler! Bu etkinliği tamamladınız. Bir sonraki etkinliğe geçmeden önce lütfen **Etkinlik** kutusuna ve **Gönder** düğmesine tıklayın.

Hazır olduğunuzda **Tamamlama** etkinliğine geçebilirsiniz.

#### **Kaynak**

Pearson, M. & Smith, D. (1985). Debriefing in experience-based learning. In D. Boud (Ed.), *Reflection: Turning experience into learning* (pp. 69–84). London: Routledge.

# Module 8: Ürün Dosyalarının Gösterimini Gerçekleştirme

### **Kursu Tamamlama**

## **Rehberin Köşesi**

**Tebrikler! Modül 8: Ürün Dosyalarının Gösterimini Gerçekleştirme** modülünü ve Intel® Öğretmen Programı Çevrimiçi Temel Kursunu tamamladınız. Derslerinize geri dönüp öğretmenliğin günlük sıkıntılarına daldığınızda bazen ara verip bu kursta neler öğrendiğinizi ve neden önemli olduklarını düşünmelisiniz. Ayrıca, kursa katılan diğer meslektaşlarınızla arada bir biraraya gelerek bu kursa ilişkin deneyimlerinizi ve kurs sonrasında bu kursta öğrendiklerinizi derslerinizde nasıl kullandığınızı paylaşın. Bunun için yüzyüze biraraya gelmenbize gerek olmadığını anlamış olmalısınız. Çevrimiçi araçları kullanabilirsiniz.

Şu an kurs ile ilgili en sağlıklı bilgileri siz verebilirsiniz. Görüşleriniz kursun içeriğini, biçimi ve rehberlik uygulamalarını geliştirmek açısından son derece önemlidir. Bu etkinlikte genel olarak aldığınız eğitime ve Çevrimiçi Temel Kursun geliştirilmesine ilişkin önerilerinizi, görüşlerinizi paylaşacaksınız.

### **Çevrimiçi Değerlendirme Yapmak**

Çevrimiçi değerlendirme Intel® Öğretmen Programı Çevrimiçi Temel Kursunun bir dış değerlendirme etkinliğidir. Intel tüm eğitim etkinliklerini üçüncü bir bağımsız kuruluşa ya da araştırmacılara değerlendirmektedir. Bu anket, kursta edindiğiniz deneyimlerinize ve kursun sizi derslerinizde teknolojiyle ilgili etkinlikleri gerçekleştirmeye ne kadar hazırladığına ilişkin bilgi toplamak amacıyla hazırlanmıştır.

Anketi en fazla 15 dakika içinde tamamlayabilirsiniz. Elde edilecek veriler istatistiksel yöntemler kullanılarak analiz edilmekte ve raporlaştırılarak hem Milli Eğitim Bakanlığı hem de Intel firması yetkilileriyle paylaşılmaktadır. Bu süreçte kimliğiniz, bağımsız değerlendirmecilerde saklı tutulmakta ve KESİNLİKLE ne MEB ne de Intel yetkilileriyle paylaşılmamaktadır.

Anketi lütfen eksiksiz doldurunuz. Soruları samimi ve gerçekleri yansıtan biçimde cevaplayacağınızı umuyoruz. Gösterdiğiniz ilgiden dolayı teşekkür ederiz.

- 1. **Çevrimiçi Temel Kurs Anketi**ndeki soruları eksiksiz cevaplayın. Tamamladığınızda Gönder düğmesine tıklayın.
- 2. **Kursta İlerleme** denetim listesine gidin. İlgili kutuları inceleyerek Modül 8 ile ilgili olanları inceleyerek işaretlenip işaretlemediklerine bakın. Her hangi bir değişiklik yaparsanız sayfanın sonundaki Gönder düğmesine tıklayın.
- 3. Kursun tüm unsurlarını tamamlayanlar sertifikalarını alacaktır. Lütfen nasıl alacağınızı rehberinize sorun.

Kursu tamamladığınız için kutlarız!

### Rehbere Öneri

Bu modüldeki Öğretmenler Odası tartışmalarını ve Web günlüğü yazılarını kontrol edin. Katılımcıların Kursta İlerleme denetim listelerini inceledikten sonra kursu tamamlayan her katılımcıya bir sertifika gönderin.

Kursu tamamlayan katılımcıların sayısını ve kursun tamamlandığını MEB EğiTek yetkililerine bildirmeyi unutmayın.